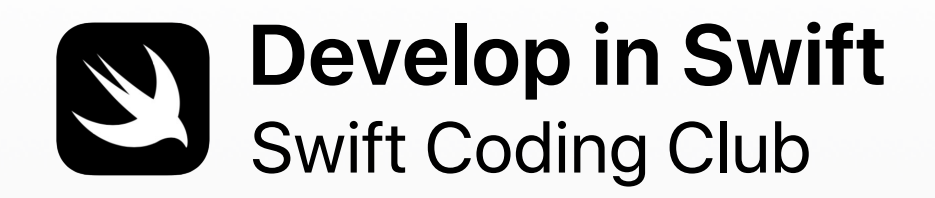

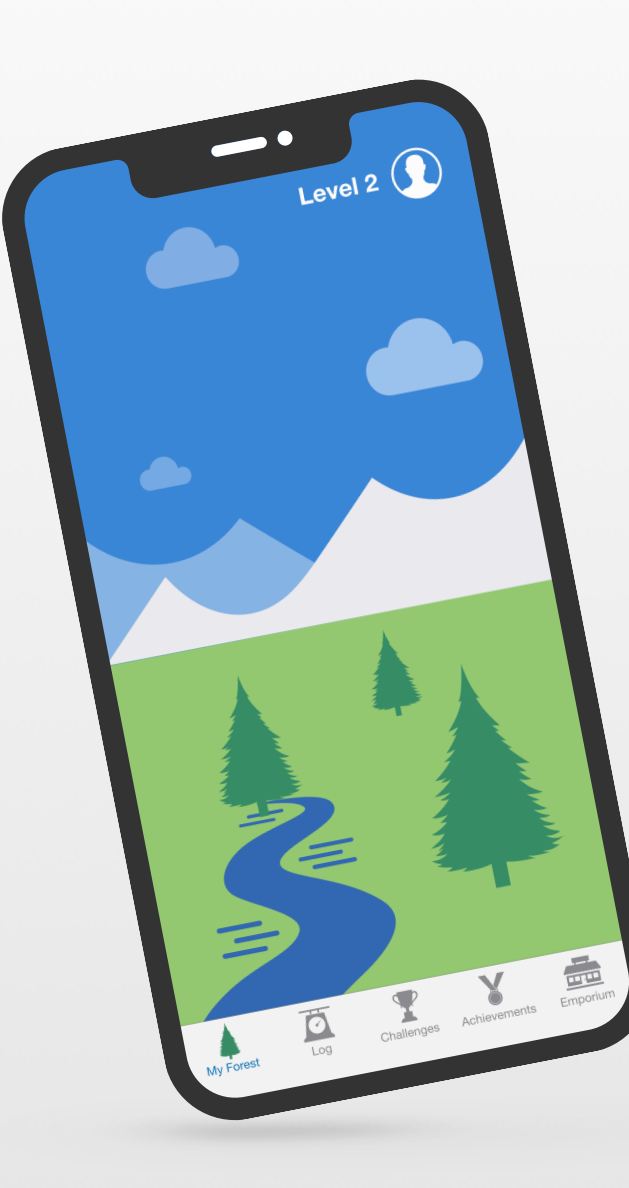

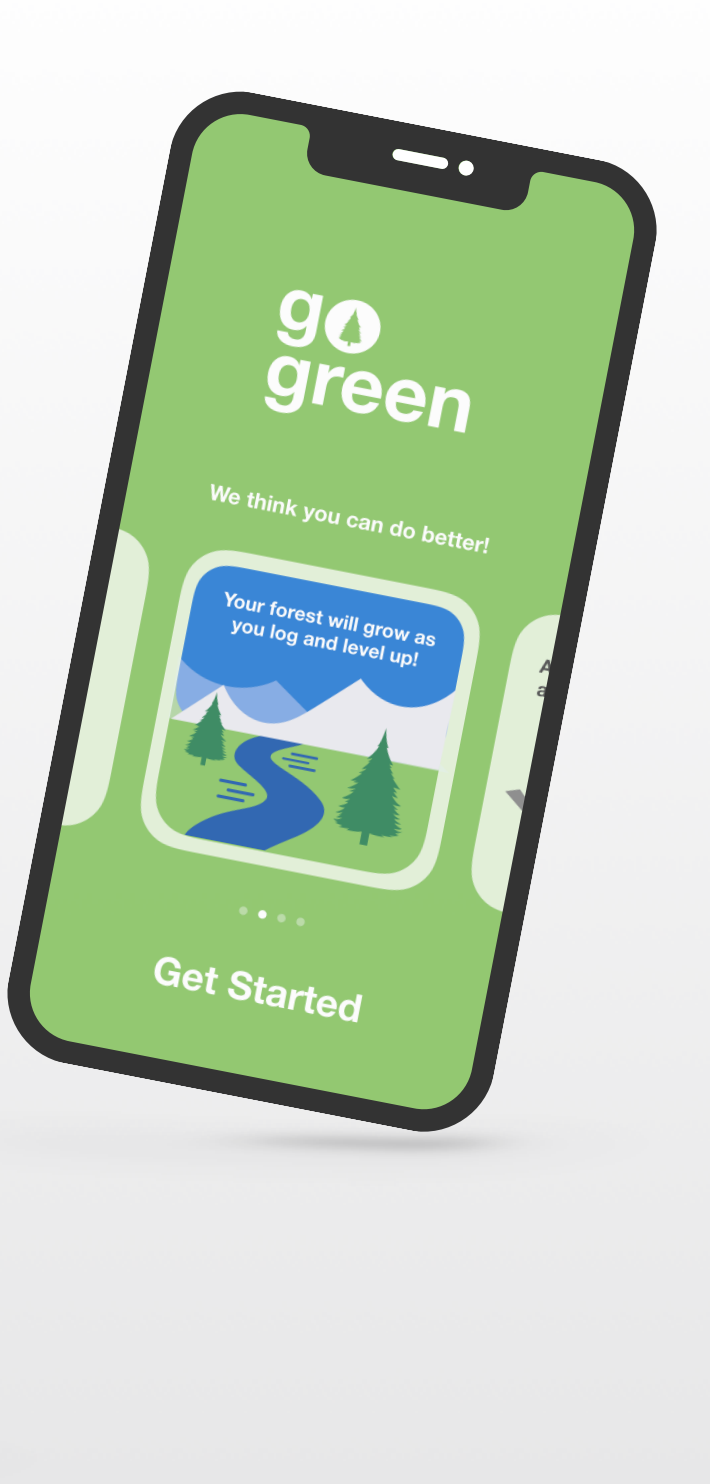

# **Willkommen beim Swift Coding Club!**

Durch Programmieren lernt man, wie man Probleme lösen und auf kreative Weise mit anderen zusammenarbeiten kann. Und es hilft dabei, Ideen Wirklichkeit werden zu lassen.

Swift Coding Clubs sind eine großartige Möglichkeit, um Programmieren und das Entwickeln von Apps zu lernen. Aktivitäten rund um Swift, die Programmiersprache von Apple, helfen Ihnen, zusammenzuarbeiten, während Sie das Programmieren lernen, App-Prototypen erstellen und darüber nachdenken, wie Code in der Welt um Sie herum etwas bewirken kann.

Sie müssen keine Lehrkraft sein oder fundierte Programmierungskenntnisse besitzen, um einen Swift Coding Club zu leiten. Die Materialien sind zum Selbststudium gedacht, sodass Sie sogar gemeinsam mit Ihren Clubmitgliedern lernen können. Anschließend können Sie bei einem Event für Ihre Community die Ideen und Designs Ihres Clubs präsentieren und die entwickelten Apps in Szene setzen.

Dieses Handbuch ist in drei Abschnitte gegliedert:

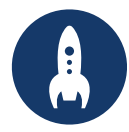

Alles, was Sie brauchen, um einen Swift Coding Club zu gründen.

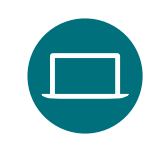

### **Erste Schritte Lernen und Anwenden In Szene setzen**

Module und Aktivitäten für Clubsessions.

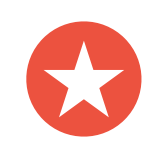

Hilfreiche Ressourcen zum Planen und Durchführen eines Community-Events.

### **Programmierressourcen**

Für Swift Coding Clubs gibt es eine Vielzahl von Ressourcen zum Erlernen des Programmierens. Apple begleitet die Programmierung von den Grundlagen auf dem iPad bis zum Erstellen echter Apps auf dem Mac.

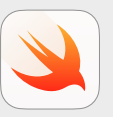

#### **Jede:r kann programmieren | Ab 10 Jahren**

Verwenden Sie Swift Code, um mit Swift Playgrounds auf dem iPad grundlegende Programmierkonzepte zu lernen. Weitere Informationen zum [Jede:r kann programmieren](https://www.apple.com/de/education/k12/teaching-code/#everyone-can-code) – Lehrplan >

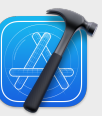

**In Swift entwickeln | Ab 14 Jahren**

Lernen, in Xcode auf dem Mac Apps zu entwickeln. Weitere Informationen zum ..In Swift entwickeln"-Angebot >

#### **Programmieren lernen mit Apple**

Sie können auch ohne Vorkenntnisse direkt in die Entwicklung von Apps für Apple Plattformen einsteigen. Mit dem Apple Lehrplan zur App-Entwicklung kann jeder problemlos wie die Profis in Swift programmieren – sei es für ein Halbjahr in der Schule, für eine professionelle Zertifizierung oder um sich einfach weiterzubilden.

[Weitere Infos](https://developer.apple.com/learn/curriculum/) >

# **Erste Schritte**

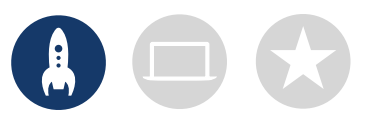

### **1. Ressourcen für "In Swift entwickeln" entdecken**

In den Materialien zu "In Swift entwickeln" erfahren Sie, wie Sie Xcode auf Mac und Swift verwenden, eine leistungsstarke und intuitive Open-Source-Programmiersprache, die von Apple entwickelt wurde. Es ist dieselbe Sprache, die auch im schnell wachsenden App-Markt für die professionelle Entwicklung von Apps für iOS, macOS, tvOS, iPadOS, watchOS und mehr genutzt wird. Sie eignet sich großartig, um sowohl Clubmitglieder zu inspirieren, die neu im Programmieren sind, als auch diejenigen, die über mehr Erfahrung verfügen. Bevor Sie Ihr Cluberlebnis entwickeln, gehen Sie am besten die folgenden Ressourcen zu "In Swift entwickeln" durch.

#### **Xcode**

Bei Xcode handelt es sich um eine integrierte Entwicklungsumgebung, mit der professionelle Entwickler und Entwicklerinnen echte Apps erstellen. Es bietet Ihnen die Tools, die Sie zum Erstellen einer vollständigen App benötigen: vom Entwerfen Ihrer Benutzeroberfläche (UI) und Implementieren von Code über das Testen und Debuggen Ihrer App bis hin zur Bereitstellung für den Verkauf im App Store.

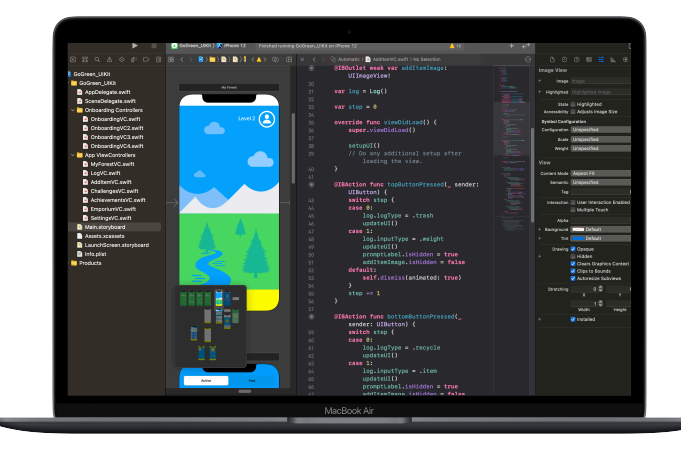

#### **In Swift entwickeln – Explorations**

Lernen Sie wichtige Computerkonzepte kennen und schaffen Sie so eine solide Grundlage für das Programmieren mit Swift. Sie erfahren mehr über die Auswirkungen der Informatik und von Apps auf die Gesellschaft, Wirtschaft und Kultur, während Sie die Entwicklung von iOS Apps erkunden. In den Lektionen lernen Sie den Prozess der App-Entwicklung kennen und erfahren, wie Sie Ideen sammeln, Ihre Vorgehensweise planen, Prototypen erstellen und eine selbst erdachte App beurteilen.

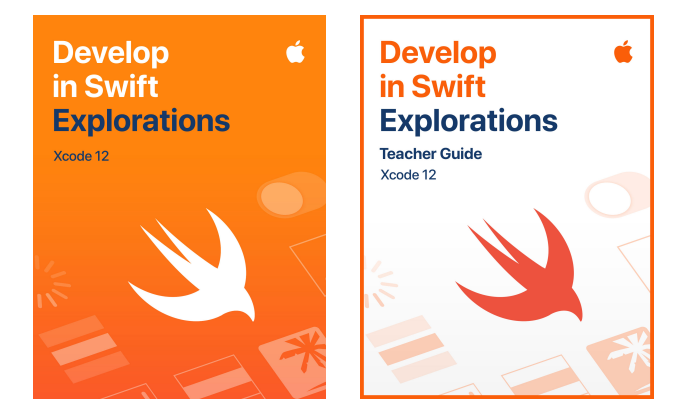

Explorations includious includious  $\mathsf{Exp}(\mathsf{U})$  is the set of  $\mathsf{Exp}(\mathsf{U})$  and  $\mathsf{Exp}(\mathsf{U})$  is the contract of  $\mathsf{S}$ [Xcode herunterladen](https://apps.apple.com/de/app/xcode/id497799835?mt=12) > "In Swift entwickeln [– Explorations" herunterladen](https://books.apple.com/book/id1519337563?itscg=edu&itsct=eccode_launch20_sc22_na_de) > [Handbuch für Lehrkräfte "In Swift entwickeln](https://books.apple.com/book/id1519337339?itscg=edu&itsct=eccode_launch20_sc22_na_de) -[Explorations" herunterladen](https://books.apple.com/book/id1519337339?itscg=edu&itsct=eccode_launch20_sc22_na_de) >

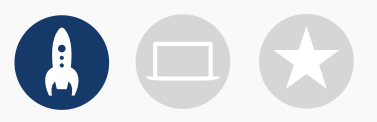

### **2. Hardware und Software überprüfen**

Vergewissern Sie sich vor Ihrem ersten Treffen, dass die folgenden Materialien vorhanden sind:

- **Mac.** Sie benötigen einen Mac, auf dem macOS Big Sur oder neuer läuft. Im Idealfall hat jedes Clubmitglied einen eigenen Mac. Sie können sich aber auch einen Computer teilen und gemeinsam programmieren.
- **Xcode 12.** Mit dieser kostenlosen Mac App von Apple wird jede Mac App sowie jede iOS App erstellt. Xcode beinhaltet alle Tools, die für ein fantastisches App-Erlebnis benötigt werden.
- **In Swift entwickeln – Explorations.** Diese kostenlose Ressource von Apple stellt Neulingen wichtige Computerkonzepte vor, um eine solide Grundlage für das Programmieren mit Swift zu schaffen.
- **Keynote.** Sie verwenden diese App auf dem Mac für das Design Ihrer App-Prototypen.

Besuchen Sie den Apple [Support](https://support.apple.com/de-de), um Hilfe bei der Nutzung von Apple Produkten zu erhalten.

### **3. Einen Plan erstellen**

Die folgenden Punkte sollten Sie beachten:

- Wer sind Ihre Clubmitglieder? Was sind ihre Interessen? Haben sie bereits Programmiererfahrung oder sind sie Anfänger?
- Wie oft wird sich Ihr Club treffen? Wie viele Stunden stehen für Programmieraktivitäten zur Verfügung?
- Welche Technologien stehen dem Club zur Verfügung?
- Was sind die Ziele Ihres Clubs?

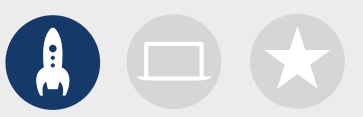

### **4. Bekanntheit des Clubs steigern**

Machen Sie andere auf Ihren Swift Coding Club aufmerksam. Hier sind einige Ideen und Ressourcen, um neue Mitglieder für Ihren Club zu gewinnen:

- **Machen Sie Ihren Club bekannt.** Nutzen Sie E-Mails, soziale Medien, das Internet, Flyer oder Mundpropaganda, um Ihre Community auf den Club aufmerksam zu machen.
- **Führen Sie eine Informationsveranstaltung durch.** Fragen Sie potenzielle Clubmitglieder, wofür sie sich interessieren und welche Arten von Projekten sie erstellen möchten. Sprechen Sie über Ideen für Community-Events und wie sie sich daran beteiligen können. Sie können auch ein kurzes Video über den Club online oder in sozialen Medien teilen.

Diese Dinge können Ihnen dabei helfen, Ihren Swift Coding Club persönlicher zu machen und ihn zu bewerben:

- **Poster.** [Laden Sie diese kostenlose Vorlage herunter](https://education-static.apple.com/geo/de/education/2019/coding-club-kit/posters.zip) und personalisieren Sie sie, um Ihr eigenes Poster zu erstellen. Drucken Sie es aus und hängen Sie es auf oder erstellen Sie ein digitales Poster, um es online zu teilen. Vergessen Sie nicht, zu erwähnen, wann und wo der Club sich trifft und wie man Mitglied wird.
- **Aufkleber und T-Shirts.** Verwenden Sie diese [Swift Coding Club Aufkleber,](http://education-static.apple.com/geo/de/education/2019/coding-club-kit/stickers.zip)  um auf Ihren Club aufmerksam zu machen. T-Shirts sind eine tolle Möglichkeit, um Clubmitglieder zu erkennen, die an Events zur Präsentation von Apps teilnehmen. Laden Sie die [Swift Coding Club T-Shirt-Vorlage](http://education-static.apple.com/geo/de/education/2019/coding-club-kit/shirts.zip) herunter, um T-Shirts für Ihre Mitglieder herzustellen.<br>Swift Coding Club T-Shirt Coding Club T-Shirt

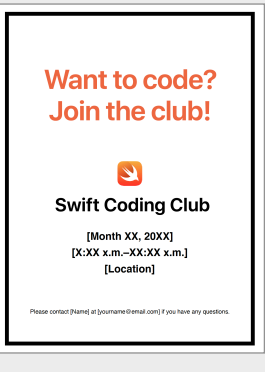

#### Swift Coding Club Poster

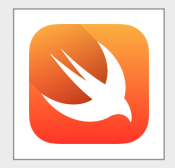

#### Swift Coding Club Aufkleber

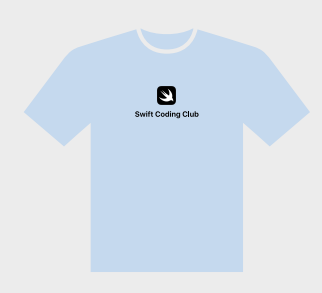

### **Tipps für Clubleiter**

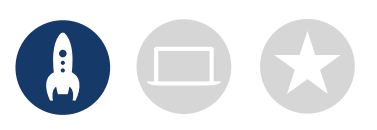

#### **Ein leitendes Team zusammenstellen.**

Eine Gruppe von Mitgliedern zu haben, die bei der Leitung des Clubs helfen, kann es viel einfacher und unterhaltsamer machen. Welche Clubmitglieder eignen sich für die Leitung? Überlegen Sie, leitende Positionen für Ihren Club für Events, das Programmieren, das App-Design und mehr zu ernennen.

#### **Gemeinsam lernen.**

Clubleiter müssen nicht alles wissen. Helfen Sie Ihren Mitgliedern dabei, Ihre eigenen Recherche- und Problemlösungskompetenzen zu entwickeln, und ermutigen Sie sie, anderen zu helfen.

von Apps ist eine großartige Möglichkeit, um Ihren Club, Ihre App-Ideen und Ihre Programmierkenntnisse dem Freundeskreis, der Familie, Lehrkräften und der Community zu präsentieren. Vielleicht können Sie dadurch sogar neue Mitglieder gewinnen. Auf Seite 12 finden Sie Tipps für die Durchführung Ihrer eigenen App-Präsentation.

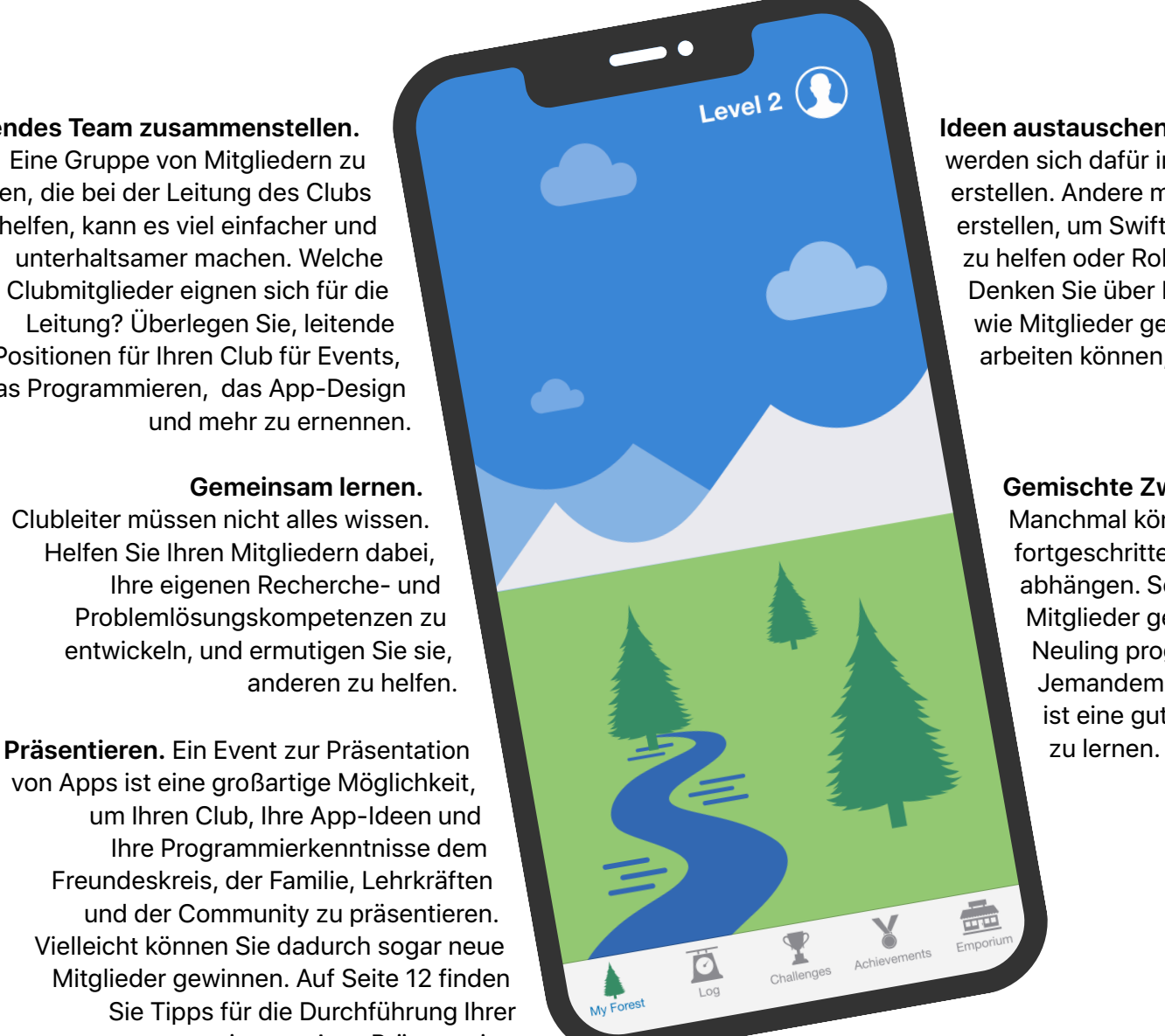

**Ideen austauschen.** Einige Mitglieder werden sich dafür interessieren, Spiele zu erstellen. Andere möchten vielleicht Apps erstellen, um Swift zu lernen, Menschen zu helfen oder Roboter zu steuern. Denken Sie über Möglichkeiten nach, wie Mitglieder gemeinsam an Projekten arbeiten können, die ihnen wichtig sind.

#### **Gemischte Zweiergruppen bilden.**

Manchmal können Mitglieder mit fortgeschritteneren Fähigkeiten andere abhängen. Schauen Sie, ob diese Mitglieder gemeinsam mit einem Neuling programmieren können. Jemandem etwas beizubringen, ist eine gute Gelegenheit, um selbst

## **Lernen und Anwenden**

### **1. Mehr über Swift erfahren**

Swift ist eine leistungsstarke und intuitive Programmiersprache, die Apple für die Erstellung von Apps entwickelt hat. Es ist dieselbe Sprache, die auch im schnell wachsenden App-Markt für die professionelle Entwicklung von Apps für iPad, Mac, Apple TV, Apple Watch und mehr genutzt wird. Mit Swift wird Programmieren einfacher, flexibler und macht mehr Spaß.

Weitere Informationen über Swift finden Sie unter [swift.org.](http://swift.org)

### **2. Eintauchen in Xcode und "In Swift entwickeln – Explorations"**

Die Clubmaterialien basieren auf App-Projekten für Xcode, eine integrierte Entwicklungsumgebung, mit der professionelle Entwickler und Entwicklerinnen echte Apps erstellen. Sie umfasst einen Quellcode-Editor für das Schreiben und Verwalten von Code, einen Debugger für die Problemdiagnose sowie einen Benutzeroberflächeneditor namens Interface Builder, mit dem die visuellen Elemente der App im gewünschten Layout gestaltet und mit dem Code verbunden werden.

Weitere Informationen über Xcode finden Sie auf der [Xcode Supportseite.](https://developer.apple.com/de/support/xcode/)

*In Swift entwickeln – Explorations* führt die Lernenden durch Playground-Aktivitäten in Xcode, während sie die Grundlagen des Programmierens lernen. Xcode Playgrounds ermöglichen Ihnen das Schreiben von Swift Code und das unmittelbare Anzeigen der Ergebnisse in einer Live-Vorschau. Das Spielen mit Code und das Betrachten der Ergebnisse bieten eine gute Gelegenheit, erste Schritte mit dem Programmieren zu tätigen und mit neuen Ideen zu experimentieren.

Das *Handbuch für Lehrkräfte "In Swift entwickeln – Explorations"* enthält zusätzliche Aktivitäten, die Sie verwenden können, um das Interesse von Clubmitgliedern zu wecken, ihr Verständnis zu fördern und sie zu inspirieren, ihren Leidenschaften zu folgen und sie zu entwickeln.

Download: [Handbuch für Lehrkräfte "In Swift entwickeln](https://books.apple.com/book/id1519337339?itscg=edu&itsct=eccode_launch20_sc22_na_de) – Explorations" >

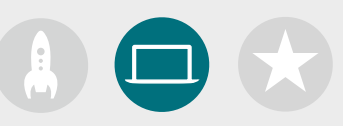

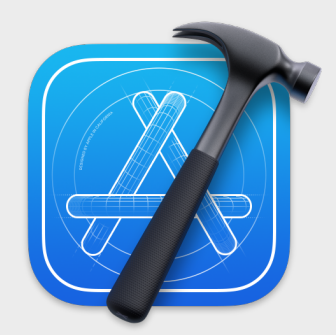

Die Xcode [App herunterladen](https://apps.apple.com/de/app/xcode/id497799835?mt=12) >

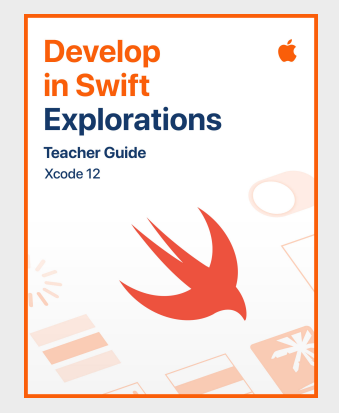

[Handbuch für Lehrkräfte herunterladen](https://books.apple.com/book/id1519337339?itscg=edu&itsct=eccode_launch20_sc22_na_de) >

### **Tipps für das Lernen mit Xcode**

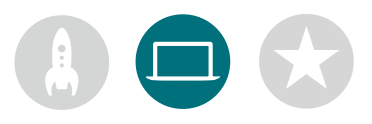

#### **Es gibt immer mehr als eine Möglichkeit, Code zu schreiben.**  Die Mitglieder sollten ihren Code

gegenseitig überprüfen, Feedback geben und einander beim Debugging helfen.

#### **Verwenden Sie Debugging-Tools.**

Wenn Ihre App abstürzt, deutet eine rote Markierung auf die Zeile in Ihrem Code, in der der Fehler aufgetreten ist. Verwenden Sie *print()* in Ihrem Code, um hilfreiche Informationen in der Konsole zu protokollieren. Legen Sie Haltepunkte fest, um Ihre App anzuhalten, Variablen zu überprüfen und den Code Zeile für Zeile zu durchlaufen.

#### **Innehalten und nachdenken.**

Fehler sind unvermeidbar. Nehmen Sie sich einen Moment Zeit, um über das Problem nachzudenken. Was sind seine Symptome? Hat alles gut funktioniert, bis [*x*] aufgetreten ist?

tch step { MacBook Air

#### **Xcode Einstellungen erkunden.** Legen Sie Ihre Einstellungen für die Textbearbeitung und andere Optionen fest, indem Sie in der Menüleiste "Xcode" > "Preferences" wählen. Sie können unter anderem Accounts für Entwickler hinzufügen, die Navigation oder Schriften anpassen und ein bestimmtes Verhalten für auftretende Ereignisse wählen.

#### **Einen Helpdesk einrichten.**

Richten Sie einen Ort ein, an dem Experten und Expertinnen im Club anderen Mitgliedern ihre Hilfe anbieten können.

#### **Das Gelernte vertiefen.** Fortgeschrittene Clubmitglieder können den Kurs "In Swift entwickeln – Explorations" durcharbeiten und sich stärker auf die Programmieraspekte ihrer App-Prototypen in Xcode konzentrieren.

#### **Wichtige Tastaturkurzbefehle.**

Projekt-Build erstellen und ausführen: ⌘ R Ausgewählten Code kommentieren oder auskommentieren: ⌘ / Ausgewählten Code erneut einrücken: ^I Inspektoren anzeigen: ⌘ ⌥ 0 Dokumentation anzeigen:  $\#$   $\Diamond$  0

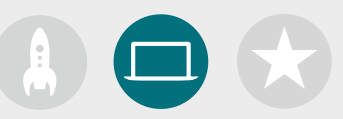

### **3. Ihre Projekte auswählen**

Die Materialien zum Swift Coding Club sind so organisiert, dass Schwerpunkte auf App-Projektmodulen und einer App-Design-Challenge liegen. Clubmitglieder erlernen Programmierkonzepte, während sie Xcode erkunden, indem sie eine Reihe von Playground Aktivitäten und geführten App-Entwicklungsprojekten abschließen. Der Kurs "In Swift entwickeln – Explorations" bietet alles, was sie zum Abschließen der einzelnen Module benötigen.

Die ersten App-Projekte erfordern keine Vorkenntnisse. Sie werden dann zunehmend schwieriger. Überprüfen Sie die Komplexität jedes Projekts und wählen Sie einen Ausgangspunkt, der für die Programmiererfahrung Ihrer Clubmitglieder geeignet ist.

Die App-Design-Challenge kann entweder gleichzeitig mit einem anderen Modul oder als eigenständige Herausforderung abgeschlossen werden.

**Modul [1: PhotoFrame App](#page-15-0)**

**Modul [2: QuestionBot App](#page-19-0)**

**Modul [3: ColorMix App](#page-24-0)**

**Modul [4: ElementQuiz App](#page-28-0)**

**Modul [5: App-Design-Challenge](#page-34-0)**

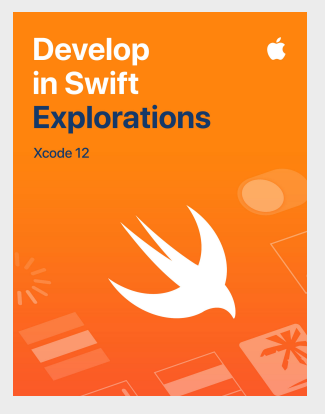

[Den Kurs herunterladen >](https://books.apple.com/book/id1519337563?itscg=edu&itsct=eccode_launch20_sc22_na_de)

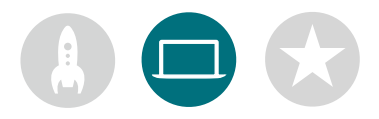

### **4. App-Design-Challenge**

Während Clubmitglieder lernen, Apps in Xcode zu erstellen, können sie zudem damit beginnen, Ideen für Apps zu konzipieren und auszutauschen, die sie gerne erstellen möchten. Außerdem können sie dabei helfen, Prototypen für Ideen zu erstellen, die App mit anderen Mitgliedern zu testen und das Benutzererlebnis zu verfeinern. Die App-Design-Challenge ermöglicht es ihnen, über ihre Programmierkenntnisse hinaus zu arbeiten und ihrer Kreativität und ihrem Einfallsreichtum freien Lauf zu lassen.

Clubmitglieder lernen die Funktionen erfolgreicher Apps kennen und erfahren, was sie beim Entwerfen ihrer eigenen Apps beachten müssen. Sie arbeiten sich durch das App-Design-Übungsbuch aus "In Swift entwickeln", um sich am App-Design-Prozess zu beteiligen und einen funktionierenden App-Prototyp zu entwickeln, den sie über eine App-Präsentation mit anderen teilen können. Clubmitglieder können für einen Teil jeder Session an einem App-Projekt arbeiten und den Rest der Zeit ihrer eigenen App-Idee widmen oder Sessions zwischen Projekten abwechseln.

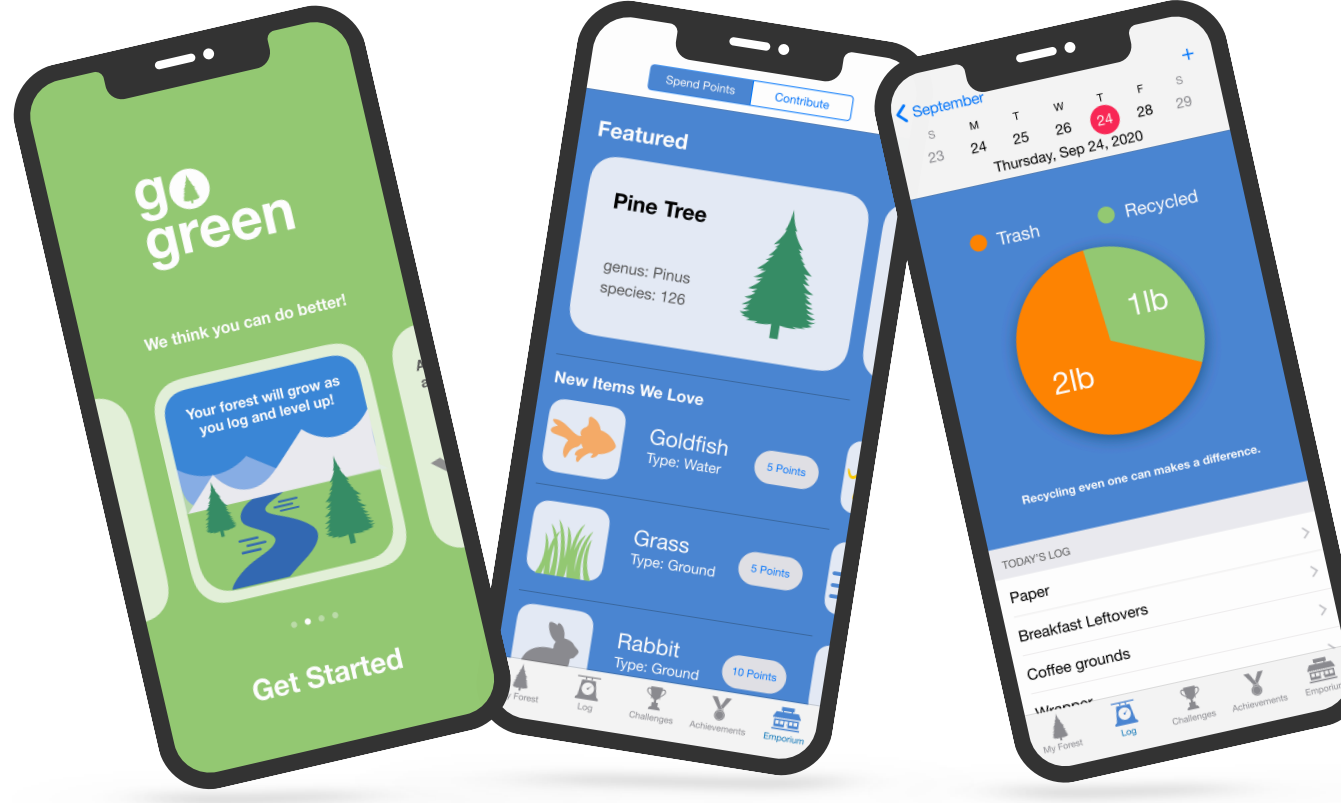

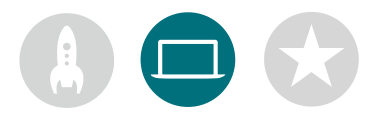

### **5. Das Gelernte vertiefen**

Sie können außerdem Sessions hinzufügen, welche die Interessen Ihrer Mitglieder unterstützen. Sie können z. B. die Design- und Programmieraktivitäten erweitern, indem Sie Apps für verbundene Geräte oder für watchOS untersuchen. Oder beschäftigen Sie sich näher mit Themen wie maschinellem Lernen und Augmented Reality, um die Zukunft des App-Designs zu erkunden.

Um ein Brainstorming für das Design anzuregen, können Sie sogar Gastredner oder Entdeckungsreisen hinzufügen, um den Clubmitgliedern dabei zu helfen, die Zielgruppe und die Designanforderungen eines Projekts besser zu verstehen.

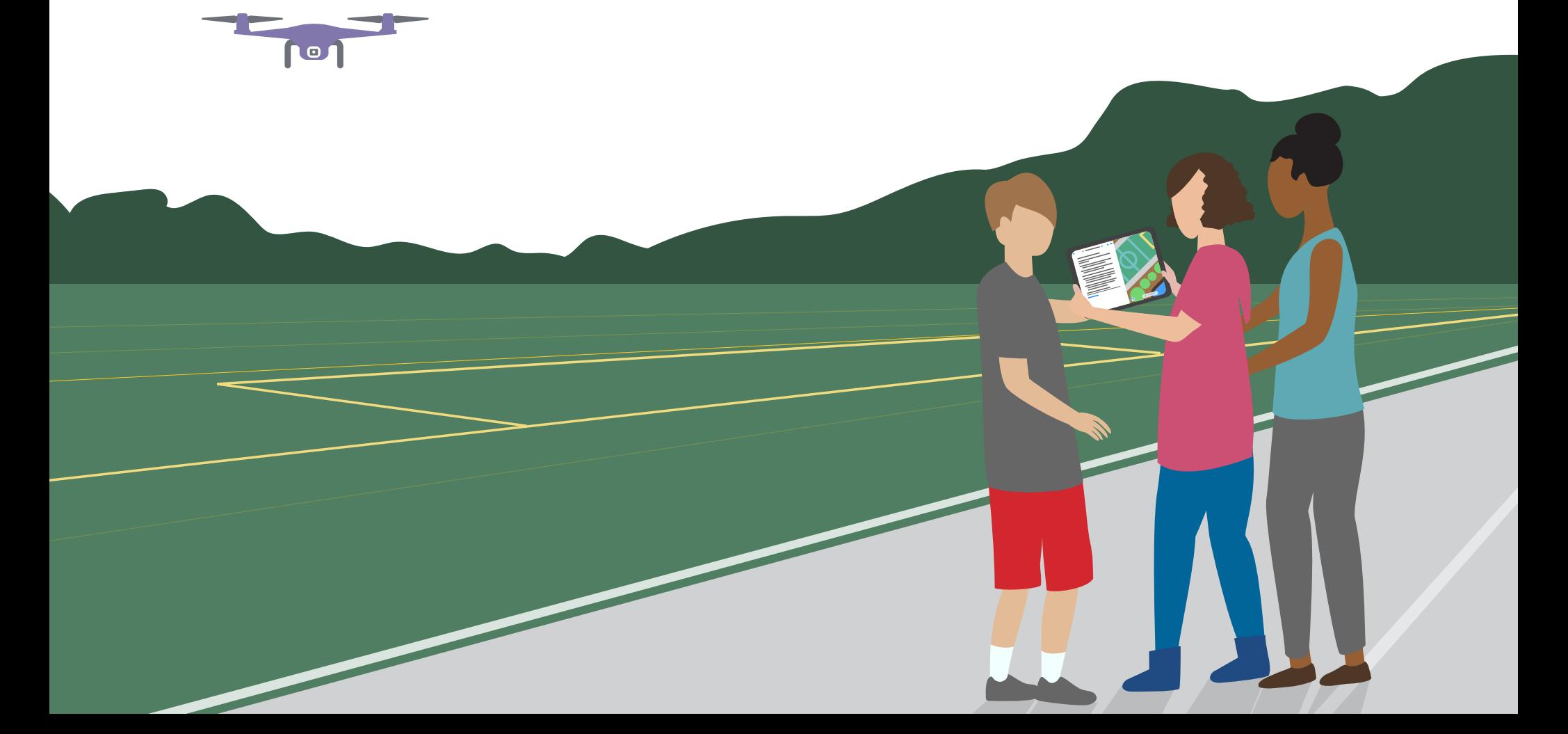

## **In Szene setzen**

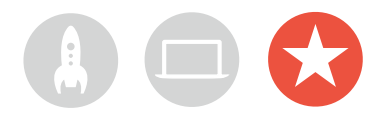

### **Community-Event oder virtuelle App-Präsentation**

Veranstalten Sie ein Community-Event oder eine virtuelle App-Präsentation, um die breitere Community einzubeziehen und das Potenzial von Code zur Lösung relevanter Probleme zu erkunden. Diese Events sind außerdem die perfekte Gelegenheit, zu zeigen, wie talentiert Ihre Clubmitglieder sind.

**1. Das große Event planen.** Legen Sie ein Datum fest und laden Sie Kollegen und Kolleginnen, Lehrkräfte, Familien und Community-Mitglieder ein.

Geben Sie jedem Team die Möglichkeit, sein Projekt vorzustellen und eine kurze Fragerunde abzuhalten, entweder vor Ort oder virtuell. Wenn die Gruppe sehr groß ist, können Sie das Event in zwei Runden aufteilen und die Mitglieder ihre gegenseitigen Präsentationen ansehen lassen.

Erwägen Sie, das Event mit einer lustigen Diashow von Fotos zu beenden, die während der Clubsessions entstanden sind.

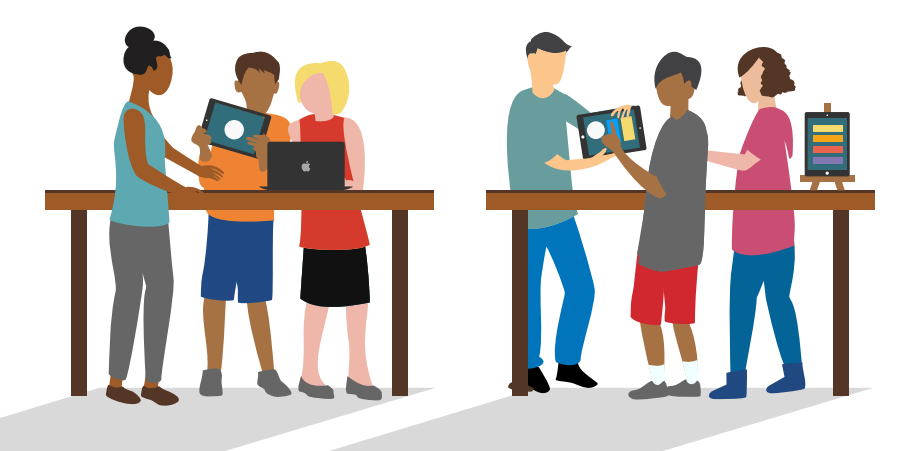

**2. Design-Awards.** Ein freundschaftlicher Wettbewerb kann einen großartigen Anreiz darstellen. Inspirieren Sie Clubmitglieder, indem Sie Auszeichnungen für spezielle Stärken beim Programmieren und Design verleihen, beispielsweise:

- Die beste Entwicklung
- Die beste Innovation
- Das beste Design
- Die beste Präsentation

Sie können auch das Publikum zur Teilnahme motivieren, indem Sie einen Publikumspreis vergeben.

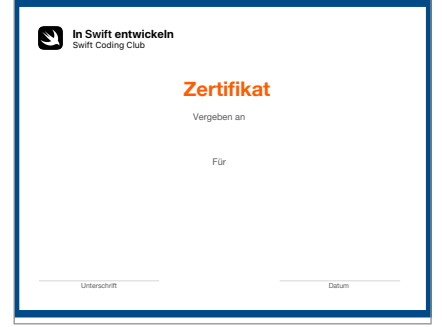

Laden Sie dieses [Zertifikat](https://education-static.apple.com/geo/de/education/2019/coding-club-kit/playgrounds-certificate.pdf) herunter und bearbeiten Sie es für verschiedene Auszeichnungen. In Szene setzen altatearra eta alternatiko hartzarra batean batean batean batean batean batean batean batean a

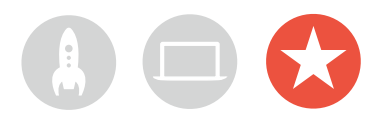

**3. Jury und Mentoren finden.** Hierfür geeignet sind beispielsweise Lehrkräfte,

Mitarbeiter und Mitarbeiterinnen, Mitglieder mit Programmierkenntnissen, Experten oder Expertinnen aus der Entwickler- oder Designbranche, Führungskräfte der lokalen Community oder Einzelpersonen, die von Projektideen profitieren würden.

Die Jury muss nicht bis zur Präsentation warten, um den Club kennenzulernen. Ziehen Sie in Betracht, sie für Gastreden einzuladen, wenn die Lernenden in der Brainstorming- oder Planungsphase ihrer Projekte sind, damit sie ihr Fachwissen teilen können.

**4. Teilen und inspirieren.** Überlegen Sie sich, die Präsentationen der Apps aufzuzeichnen. Teilen Sie die Aufzeichnungen mit der Community und erstellen Sie ein Video mit Highlights, um zukünftige Clubmitglieder zu inspirieren.

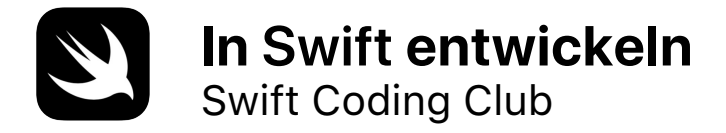

# **Zertifikat**

Vergeben an

Für

**Unterschrift** 

Datum

# **Swift Coding Club – Module**

Modul 1: PhotoFrame App

Modul 2: QuestionBot App

Modul 3: ColorMix App

Modul 4: ElementQuiz App

Modul 5: App-Design-Challenge

# <span id="page-15-0"></span>**PhotoFrame App**

Modul 1

 $\bullet$ 

 $\sim$ 

# **PhotoFrame App** Modul 1 – Überblick

Finden Sie heraus, wie einfach es ist, Ihre allererste App zu erstellen. In diesem Modul lernen Sie die wichtigsten Konzepte und Fähigkeiten kennen, die Sie zum Erstellen einer App benötigen, mit der grundlegende UI-Komponenten wie z. B. ein Foto angezeigt werden können. Die Grundlagen von UI-Komponenten zu verstehen, ist für das Erstellen von Apps von entscheidender Bedeutung. Daher ist es hilfreich, wenn Sie Ihre Programmier- und App-Entwicklungsfähigkeiten erweitern. Außerdem machen Sie sich in diesem Projekt mit Xcode, dem Interface Builder und dem Simulator vertraut und lernen, wie Sie sie zusammen einsetzen, um eigene Apps zu entwickeln.

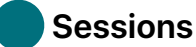

#### **Sessions 1–7**

Erfahren Sie mehr über Werte und experimentieren Sie mit Werten, Variablen und Konstanten in Xcode Playgrounds.

- Playground Grundlagen
- Namensgebung und IDs
- Konstanten und Variablen
- Strings

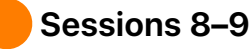

Wenden Sie neue Fähigkeiten und Konzepte an, um einen "Wortspiel" Playground zu erstellen.

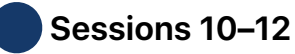

Erstellen Sie eine PhotoFrame App in Xcode und Interface Builder.

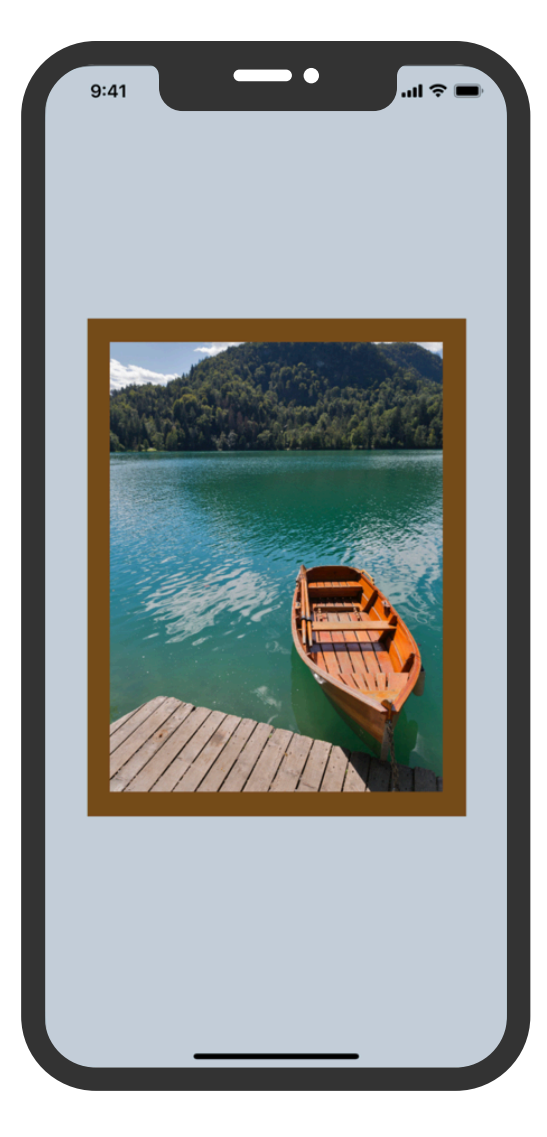

# **PhotoFrame App**

 **Erste Schritte mit Xcode**

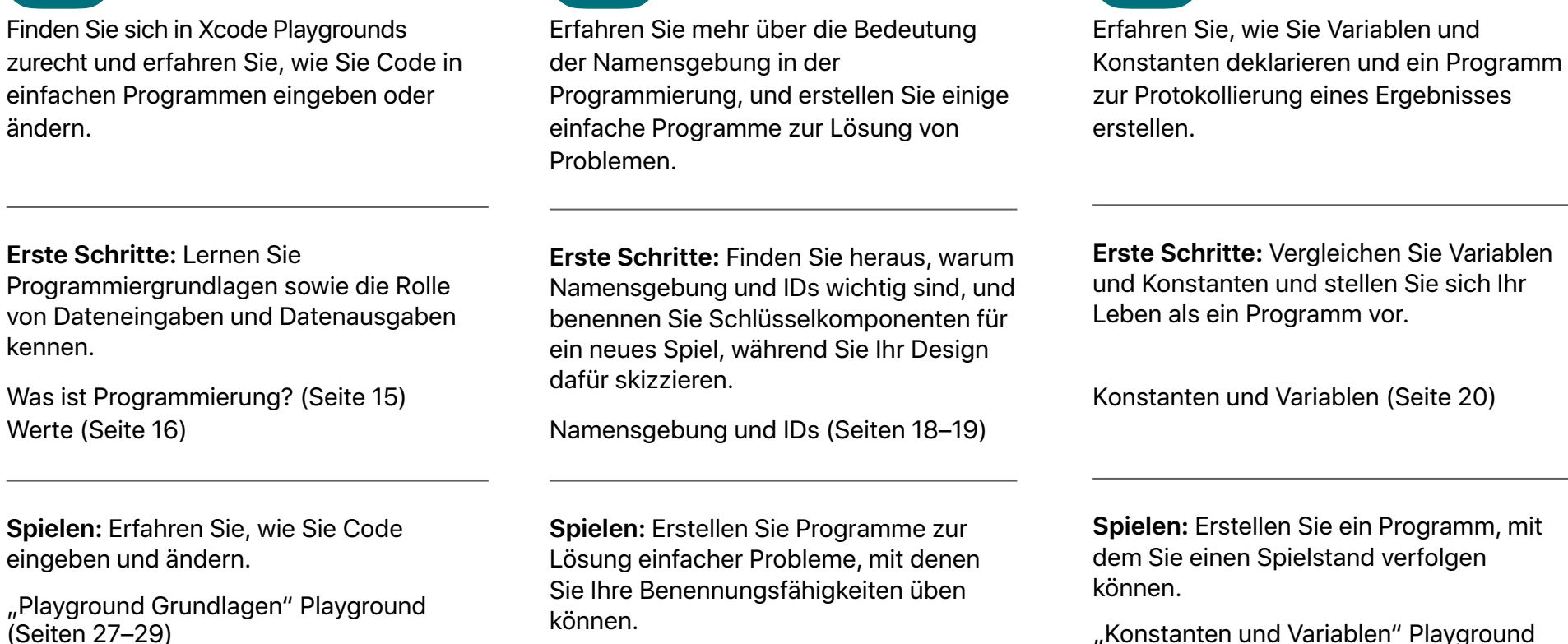

"Namensgebung und IDs" Playground (Seiten 30–33)

 **Namensgebung und IDs 1 2–3 4–5**

PhotoFrame App <sup>18</sup>

ändern.

kennen.

 **Konstanten und Variablen**

(Seiten 38–41)

# **PhotoFrame App**

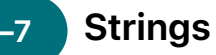

Erfahren Sie mehr über Strings und deren Verwendung in Ihrem Code, um ein einfaches Spiel zu erstellen.

**Erste Schritte:** Identifizieren Sie die wichtigsten Eigenschaften von Strings und erstellen Sie Ihre eigenen ChatBot Antworten.

Strings (Seiten 23–24)

**Spielen:** Erstellen Sie ein lustiges Spiel zum Ausfüllen von Lücken.

"Strings" Playground (Seiten 42-44)

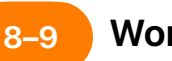

 **Wortspiele**

Verwenden Sie Ihre Kenntnisse von Werten, Konstanten und Strings, um Wortspiele in Playgrounds zu erstellen, und lassen Sie diese dann von Clubmitgliedern ausprobieren.

**Anwenden:** Erstellen Sie ein Wortaustauschspiel, aus dem lustige Geschichten entstehen.

"Wortspiele" Playground (Seiten 45-46)

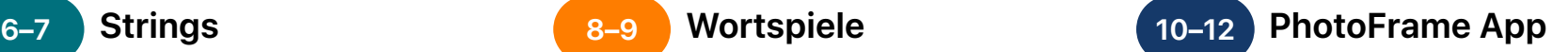

Finden Sie sich in Xcode Interface Builder zurecht und erstellen Sie eine einfache App, die Sie dann ausführen.

**Anwenden:** Erstellen und betrachten Sie eine App, in der ein benutzerdefiniertes Foto angezeigt wird.

PhotoFrame App-Projekt (Seiten 48–73)

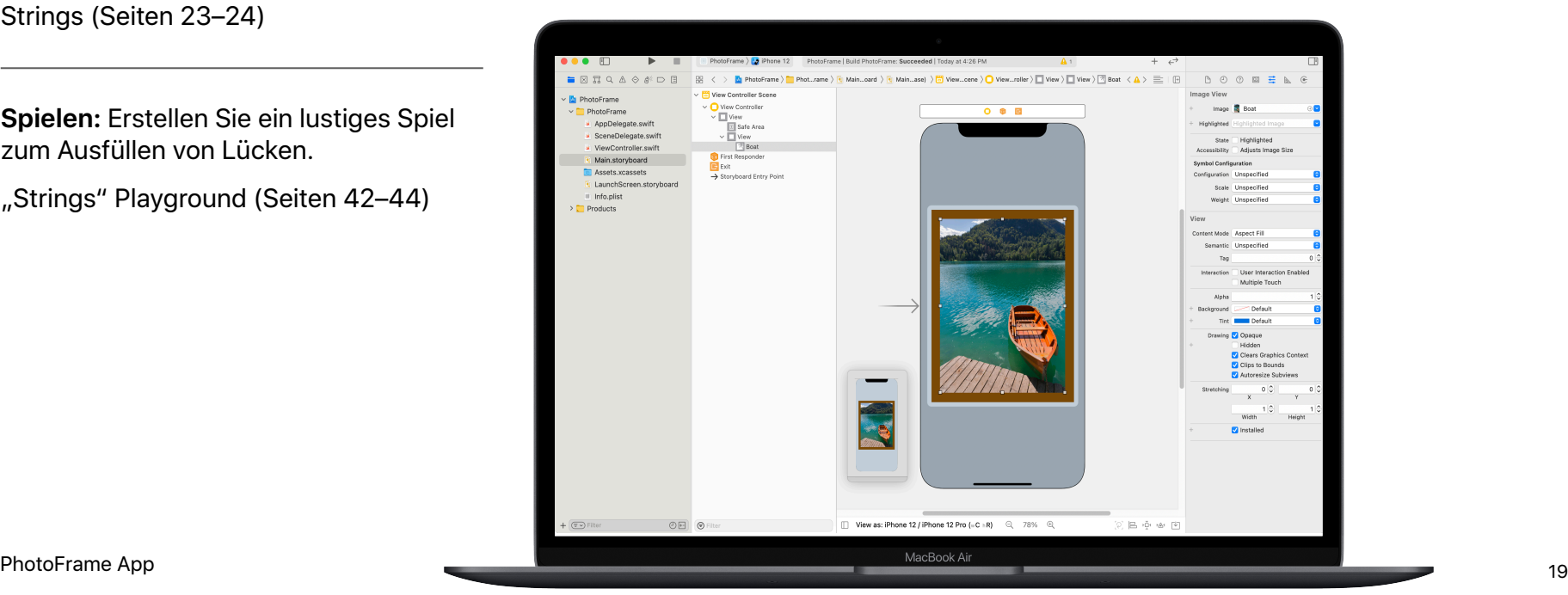

# <span id="page-19-0"></span>Modul 2

 $\sim$ 

Eine Appentwickeln **and the Contract of Contract of Contract of Contract of Contract of Contract of Contract of Contract of Contract of Contract of Contract of Contract of Contract of Contract of Contract of Contract of Co** 

# **QuestionBot App** Modul 2 – Überblick

Haben Sie je eine Quiz-App verwendet oder sich gefragt, wie Siri funktioniert? Alle Apps verfügen über eine interne Logik, die ihr Verhalten definiert. Mit QuestionBot erstellen Sie eine App, die das Gehirn eines Bots enthält, der auf verschiedene Fragen unterschiedlich antwortet. Hierfür lernen Sie, wie Sie Algorithmen entwerfen, Code in Funktionen gruppieren, verschiedene Typen verwenden und vieles mehr. Mithilfe dieses Moduls können Sie sich darauf konzentrieren, die Funktionsweise von Apps nachzuvollziehen, den Code zu erlernen, der die Benutzeroberfläche einer App steuert, und die Logik zu untersuchen, mit der eine App die menschliche Intelligenz nachahmen kann.

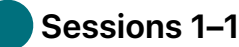

#### **Sessions 1–10**

Erfahren Sie mehr über Algorithmen als Eckpfeiler des Programmierens und experimentieren Sie mit Funktionen, Typen und Parametern in Xcode Playgrounds.

- Algorithmen
- Funktionen
- Typen
- Parameter
- Entscheidungen mit booleschen Werten treffen

### **Sessions 11–12**

Wenden Sie neue Fähigkeiten und Konzepte an, um Tanzroutinen im "BoogieBot" Playground zu erstellen.

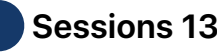

#### **Sessions 13–14**

Fügen Sie in Xcode Funktionen hinzu, um das "Gehirn" einer QuestionBot App so zu programmieren, dass es Fragen beantworten kann.

QuestionBot App <sup>21</sup>

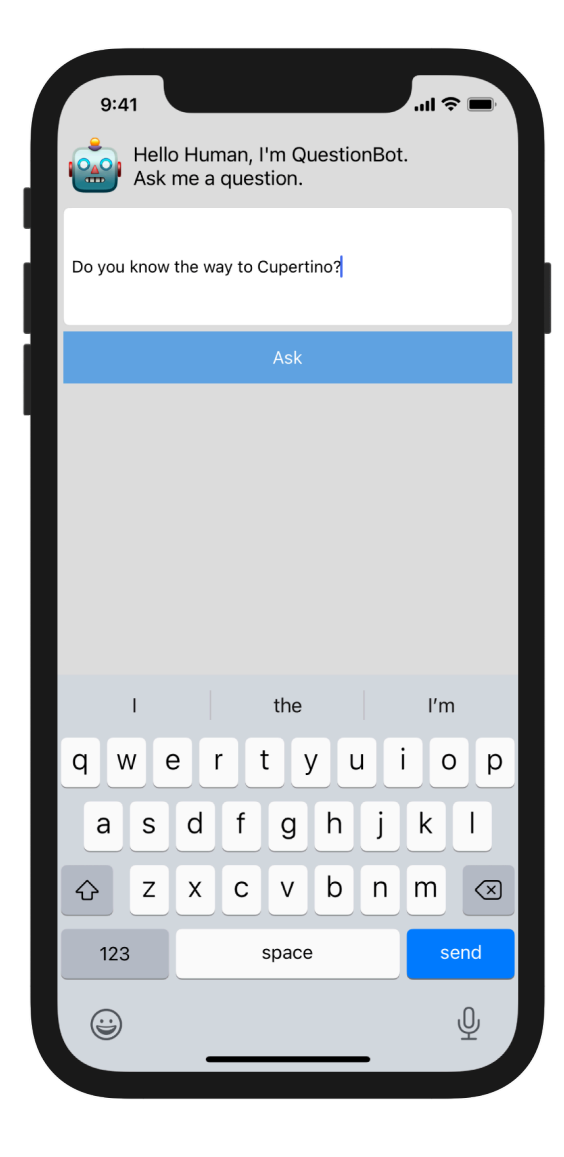

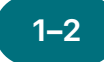

Erfahren Sie mehr über Algorithmen als wichtiges Programmierwerkzeug und üben Sie das Entwerfen von Algorithmen zum Lösen alltäglicher Probleme.

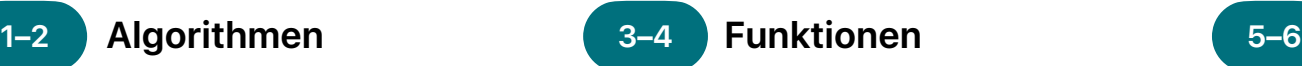

Erfahren Sie etwas über Funktionen zum Erstellen wiederverwendbarer Abschnitte von Code und erstellen Sie einen Song-Generator.

 **Typen**

Erfahren Sie mehr darüber, verschiedene Datentypen mithilfe von Typen zu unterscheiden, und erstellen Sie ein Programm zur Durchführung einfacher Berechnungen.

**Erste Schritte:** Verwenden Sie Sequenzierung und Auswahl in Algorithmen, um einfache Probleme zu lösen. Entwerfen Sie einen Algorithmus für ein Programm, das die Musik an Ihre Stimmung anpasst.

Algorithmen (Seite 109) Sequenzierung (Seite 110) Auswahl (Seite 111)

**Erste Schritte:** Üben Sie das Gruppieren von Anweisungen unter Funktionen in einem vertrauten Kontext, z. B. für das Vorbereiten eines Abendessens.

Funktionen (Seiten 112–114)

**Spielen:** Erstellen Sie ein Programm, das ein sich wiederholendes Lied erstellt.

"Funktionen" Playground (Seiten 121–124)

**Erste Schritte:** Untersuchen Sie Typen als eine Methode, um Werte zu beschreiben, und denken Sie über die Arten von Teilen nach, die Sie in einer Konstruktionsaufgabe verwenden würden.

Typen (Seiten 115–116)

**Spielen:** Erstellen Sie ein Programm, das einfache Berechnungen durchführt.

"Typen" Playground (Seiten 125–127)

### **7–8 9–10**

Erfahren Sie, wie mit Parametern Eingaben für Funktionen definiert werden, und erstellen Sie ein Programm, das verschiedene Sätze basierend auf den von Ihnen eingegebenen Werten ausgibt.

 **Parameter 11–12 Entscheidungen mit booleschen Werten treffen**

> Erfahren Sie, wie leistungsstark der boolesche Typ bei der Programmierung sein kann, und erstellen Sie ein Programm, um zu ermitteln, ob ein bestimmtes Jahr ein Schaltjahr ist.

### **BoogieBot**

Erstellen Sie anhand von Funktionen komplexe Tanzroutinen aus mehreren kleineren Abschnitten und teilen Sie diese mit anderen in Form animierter Bilder.

**Erste Schritte:** Verwenden Sie Parameter, um Ihre Funktionen flexibler zu machen, und verfeinern Sie Ihre Funktionen für das Zubereiten des Abendessens, um bestimmten Anforderungen gerecht zu werden.

Parameter (Seiten 116–117)

**Erste Schritte:** Entdecken Sie boolesche Werte und setzen Sie sie ein, um einem Roboter aus einer schwierigen Situation herauszuhelfen.

Entscheidungen mit booleschen Werten treffen (Seite 118)

**Anwenden:** Erstellen Sie Tanzroutinen für BoogieBot und speichern Sie Ihre Kreationen als animierte Bilder.

"BoogieBot" Playground (Seite 135)

**Spielen:** Erstellen Sie ein Programm, das Funktionen verwendet, um unterschiedliche Sätze basierend auf den von Ihnen eingegebenen Werten auszugeben.

"Parameter und Ergebnisse" Playground (Seiten 128–130)

**Spielen:** Erstellen Sie ein Programm, das ermittelt, ob es sich bei einem Jahr um ein Schaltiahr handelt.

"Entscheidungen treffen" Playground (Seiten 131–134)

### 13–14 **QuestionBot**

Erstellen Sie die Logik einer QuestionBot App so, dass sie auf verschiedene Fragen unterschiedlich reagiert.

**Anwenden:** Programmieren Sie das "Gehirn" einer QuestionBot App, um zu entscheiden, wie es Fragen beantwortet. Lernen Sie dabei, wie Sie Ihren Code testen und Fehler beheben.

QuestionBot App-Projekt (Seiten 138–150)

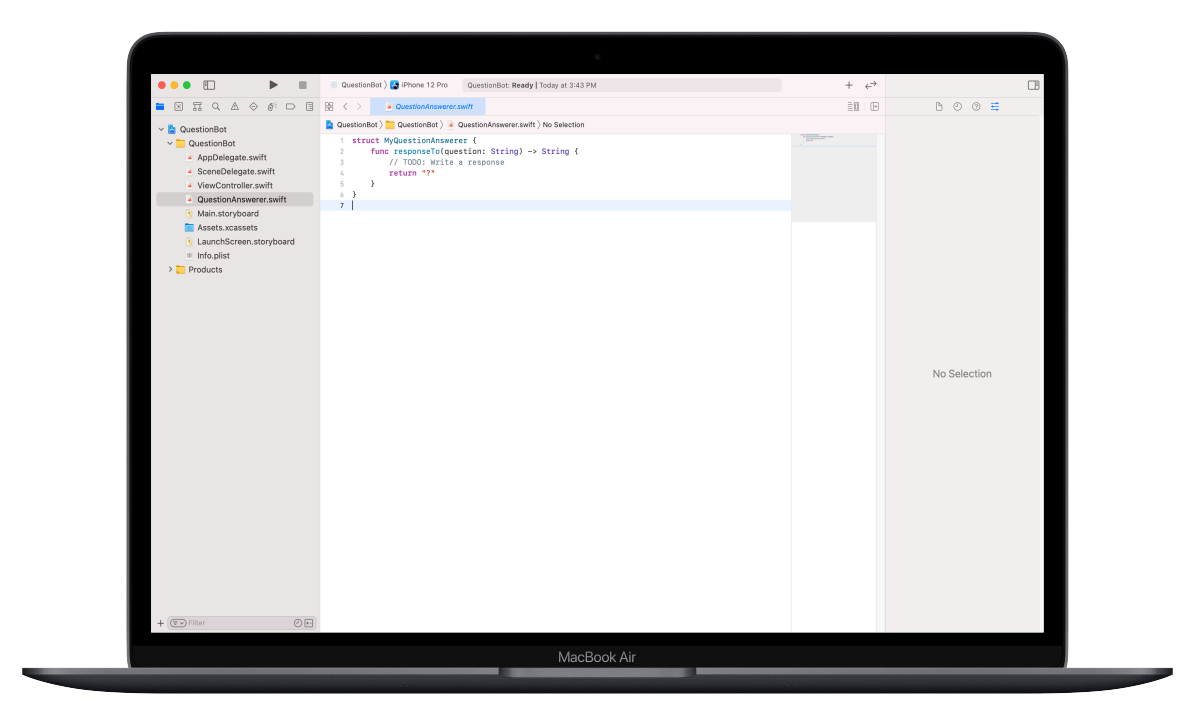

# <span id="page-24-0"></span>**ColorMix App** Modul 3

 $\sim$ 

Eine Appentwickeln **and the Contract of Contract of Contract of Contract of Contract of Contract of Contract of Contract of Contract of Contract of Contract of Contract of Contract of Contract of Contract of Contract of Co** 

# **ColorMix App** Modul 3 – Überblick

Denken Sie über die iPhone Benutzeroberfläche (User Interface, UI) nach. Bisher haben Sie Apps aus grundlegenden UI-Elementen erstellt und gelernt, wie Sie die Logik hinter der UI erstellen. Mit ColorMix lernen Sie, wie Sie eine interaktive App mit Steuerelementen wie Tasten und Schaltern erstellen. Noch wichtiger ist, dass Sie lernen, wie Sie diese visuellen UI-Elemente mit Swift Code verbinden, damit sie wie gewünscht funktionieren. Zu diesem Zweck lernen Sie, wie Sie Ihre eigenen benutzerdefinierten Typen mit Eigenschaften und Methoden definieren, Instanzen von Typen verwenden und Daten in Arrays sammeln. Am Ende steht Ihnen ColorMix zur Verfügung: eine App, die alle Farben des Regenbogens und mehr durch das Mischen von Rot, Grün und Blau generieren kann.

#### **Sessions 1–6**

Erfahren Sie mehr über das Organisieren von Daten, experimentieren Sie mit dem Definieren von Methoden und Eigenschaften für einen benutzerdefinierten Typ und arbeiten Sie in Xcode Playgrounds mit Arrays.

- Instanzen, Methoden und Eigenschaften
- Arrays und Schleifen
- Strukturen

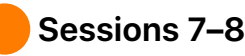

Erfahren Sie, wie Grafiken erstellt werden, und erstellen Sie dann Grafiken, Emojis und animierte Strichzeichnungen Pixel für Pixel.

#### **Sessions 9–12**

Erstellen Sie eine ColorMix App, indem Sie der Benutzeroberfläche Schalter und Regler hinzufügen.

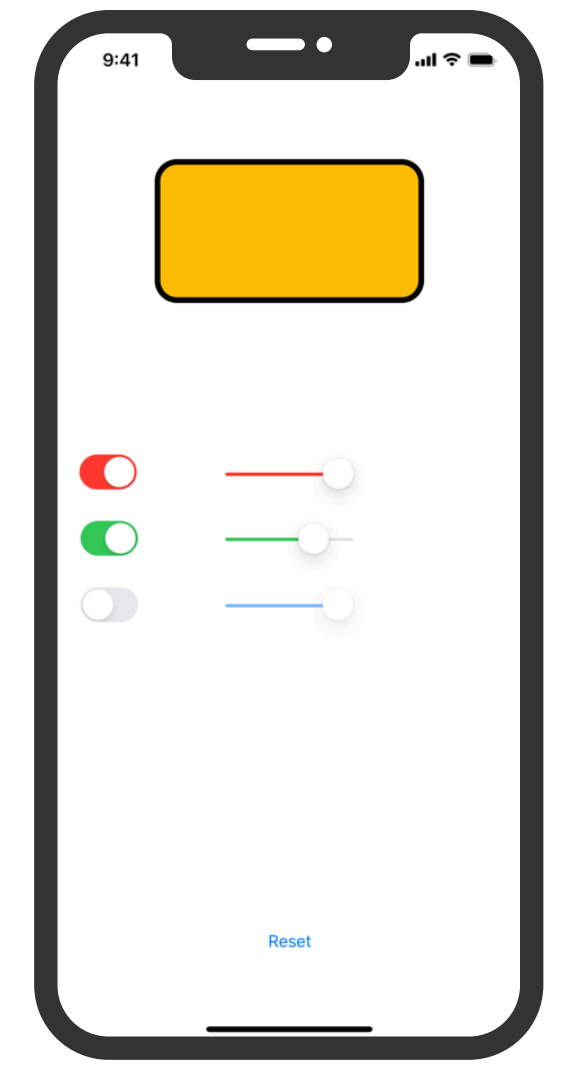

# **ColorMix App**

# **und Eigenschaften**

Lernen Sie, Instanzen von Typen zu erstellen und ihre Methoden und Eigenschaften zu verwenden. Programmieren Sie anschließend einen Tanzwettbewerb zwischen Robotern.

**Erste Schritte:** Erfahren Sie, wie Typen Methoden und Eigenschaften definieren, und experimentieren Sie mit dem Beschreiben von Methoden und Eigenschaften für verschiedene Tierarten.

Instanzen, Methoden und Eigenschaften (Seite 184)

**Spielen:** Erstellen Sie ein Programm, um einen Tanzwettbewerb zwischen zwei Robotern abzuhalten.

"Instanzen, Methoden und Eigenschaften" Playground (Seiten 196–198)

#### **Instanzen, Methoden 1–2 3–4 5–6 Arrays und Schleifen**

Erfahren Sie, wie Sie Daten in Arrays anordnen und diese mithilfe von Schleifen verarbeiten können. Erstellen Sie zudem ein Programm, um Stimmen zu zählen, den Fortschritt zu verfolgen und nach Keywords zu suchen.

**Erste Schritte:** Verwenden Sie Iteration in Ihren Algorithmen und verwenden Sie Schleifen, um mit Elementen in Arrays zu arbeiten. Erstellen Sie einen Algorithmus, der den Spielfluss eines Brettspiels beschreibt, und überlegen Sie, wie Sie mit einer Sammlung arbeiten können.

Listen und Arrays (Seite 185) Algorithmen: Iteration (Seiten 186–187) Schleifen (Seite 188) Mit Arrays arbeiten – Suche (Seiten 189–190)

**Spielen:** Erstellen Sie Programme, um Stimmen zu zählen, Ihren Fortschritt in Richtung eines täglichen Ziels zu verfolgen und Nachrichten nach Keywords zu filtern.

"Arrays und Schleifen" Playground (Seiten 199–202)

verwenden Sie einen benutzerdefinierten Typ, um eine Herausforderung bei der Programmierung zu meistern.

Erfahren Sie, wie Sie benutzerdefinierte Typen mit Strukturen erstellen, und

 **Strukturen**

**Erste Schritte:** Definieren Sie Ihre eigenen Typen mit Strukturen und erstellen Sie einen benutzerdefinierten Typ für ein Tier Ihrer Wahl.

Eigene Typen mit Strukturen definieren (Seiten 191–192)

**Spielen:** Erstellen Sie ein Programm, das einen benutzerdefinierten Typ verwendet, um ein Problem zu lösen.

"Strukturen" Playground (Seiten 203–205)

# **ColorMix App**

### **Pixel Art 7–8 9–12**

Lernen Sie, wie Grafiken erstellt werden, und erstellen Sie dann Ihre eigenen Grafiken, Pixel für Pixel.

**Anwenden:** Schreiben Sie Code für handgefertigte Grafiken, Emojis und animierte Strichzeichnungen.

"Pixel Art" Playground (Seiten 215-216)

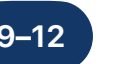

#### **Farbauswahl**

Erfahren Sie, wie Sie mithilfe von Aktionen und Outlets Ihren Swift Code mit der Benutzeroberfläche Ihrer App verbinden.

**Anwenden:** Erstellen Sie eine App mit Schaltern, Reglern und Tasten, mit denen Sie Ihre eigenen Farben mischen können.

ColorMix App-Projekt (Seiten 302–346)

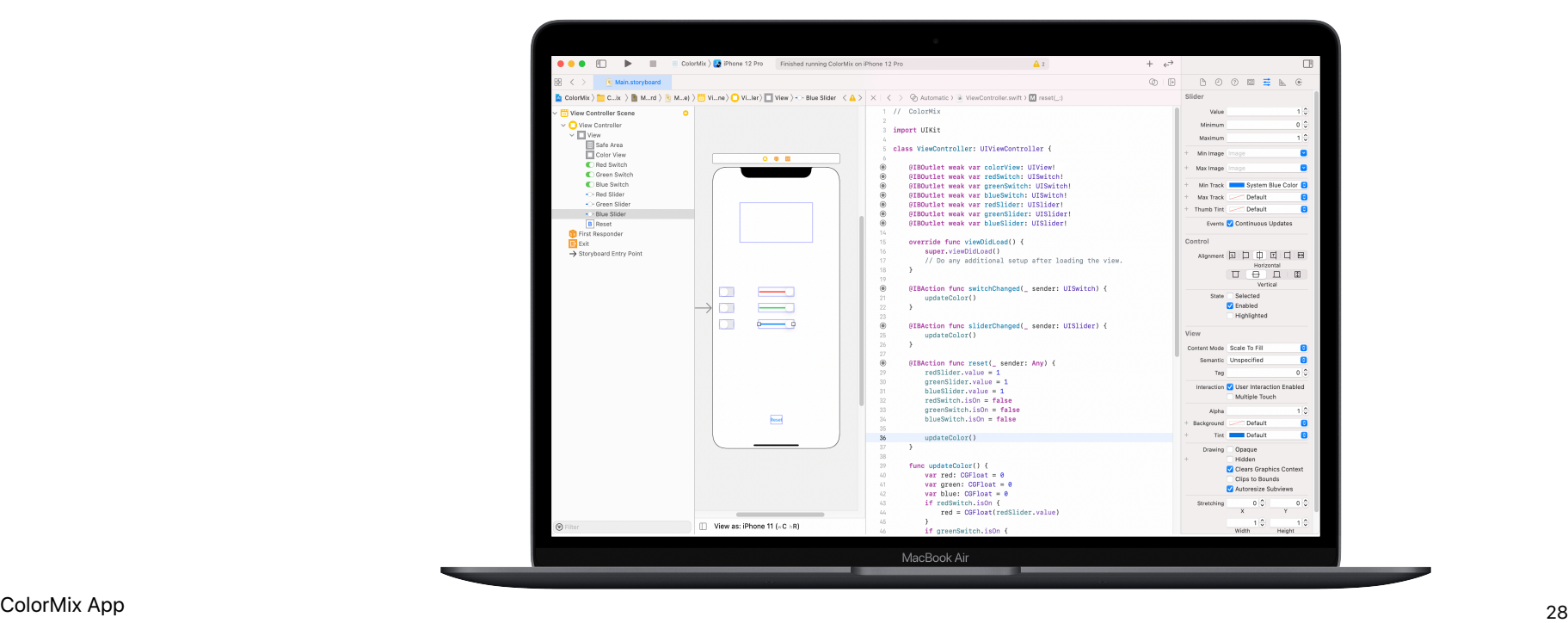

<span id="page-28-0"></span>Modul 4

 $\sim$ 

Eine Appentwickeln **and the Contract of Appendix Contract of Appendix Contract of Appendix Contract of Appendix Contract of Appendix Contract of Appendix Contract of Appendix Contract of Appendix Contract of Appendix Contr** 

# **ElementQuiz App** Modul 4 – Überblick

Die meisten Leute verwenden Apps, um damit ein konkretes Problem zu lösen – z. B. um sich besser zu organisieren, ihre Finanzen zu verwalten oder Wegbeschreibungen zu erhalten. Mit ElementQuiz erstellen Sie eine App, die Ihnen dabei hilft, sich die Elemente des Periodensystems zu merken. Sie lernen Aufzählungen kennen und wenden Ihr Wissen anschließend an, um eine unabhängige App-Herausforderung Ihrer Wahl anzugehen. Sie können eine MemeMaker App oder ein "Schere, Stein, Papier"-Spiel erstellen oder mit der ElementQuiz App komplexere Aufgaben lösen.

#### **Sessions 1–4**

Befolgen Sie die Schritte, um die Flash-Card-Oberfläche einer ElementQuiz App zu erstellen.

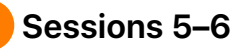

Erfahren Sie mehr über Aufzählungen und erstellen Sie ein Programm, um Stimmen zu zählen.

• Aufzählungen und Schalter

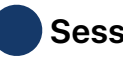

 **Sessions 7–12** 

Wählen Sie eines von drei zu erstellenden App-Projekten aus.

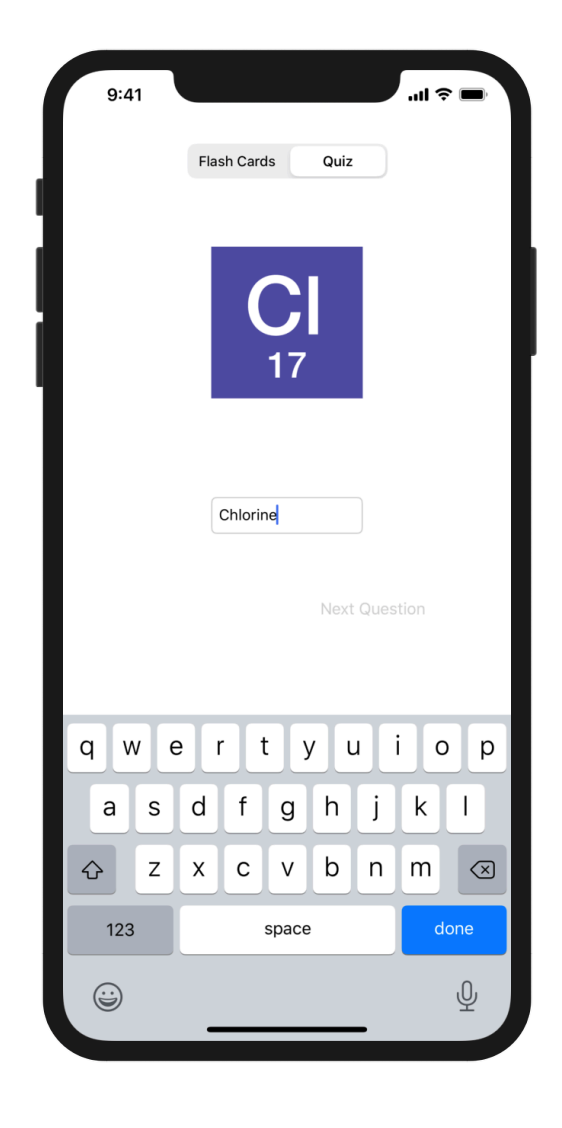

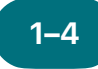

**ElementQuiz App: 1–4 5–6 Teil A** 

Erfahren Sie, wie Sie eine Flash-Card-App erstellen, mit der Sie sich Elemente im Periodensystem merken können.

**Anwenden:** Erstellen Sie eine Quiz App mit einer Flash-Card-Oberfläche, mit der Benutzer die chemischen Symbole von Elementen lernen können.

ElementQuiz App-Projekt, Teile 1–3 (Seiten 402–417)

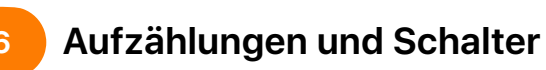

Erfahren Sie mehr über Aufzählungen und erstellen Sie ein Programm, um Stimmen zu zählen.

**Spielen:** Erstellen Sie ein Programm, das die Ergebnisse von Umfragen zählt.

"Aufzählungen und Schalter" Playground (Seiten 206–208)

Wählen Sie für die Sessions 7 bis 12 eines der folgenden drei App-Projekte aus. Sterne zeigen den Schwierigkeitsgrad an.

#### **MemeMaker App 7–12**

Erfahren Sie, wie Sie mithilfe segmentierter Steuerelemente verschiedene Beschriftungen über oder unter einem Bild anzeigen. Da die Steuerelemente unabhängig voneinander sind, können Sie den Text mischen, um personalisierte Kombinationen zu erstellen. Erfahren Sie, wie Sie mithilfe der Gestenerkennung Beschriftungen über den Bildschirm ziehen können.

**Anwenden:** Erstellen Sie eine App, mit der Sie Fotos lustige, benutzerdefinierte Bildunterschriften hinzufügen können, die Ihrer Stimmung entsprechen.

MemeMaker App-Projekt (Seiten 385–400)

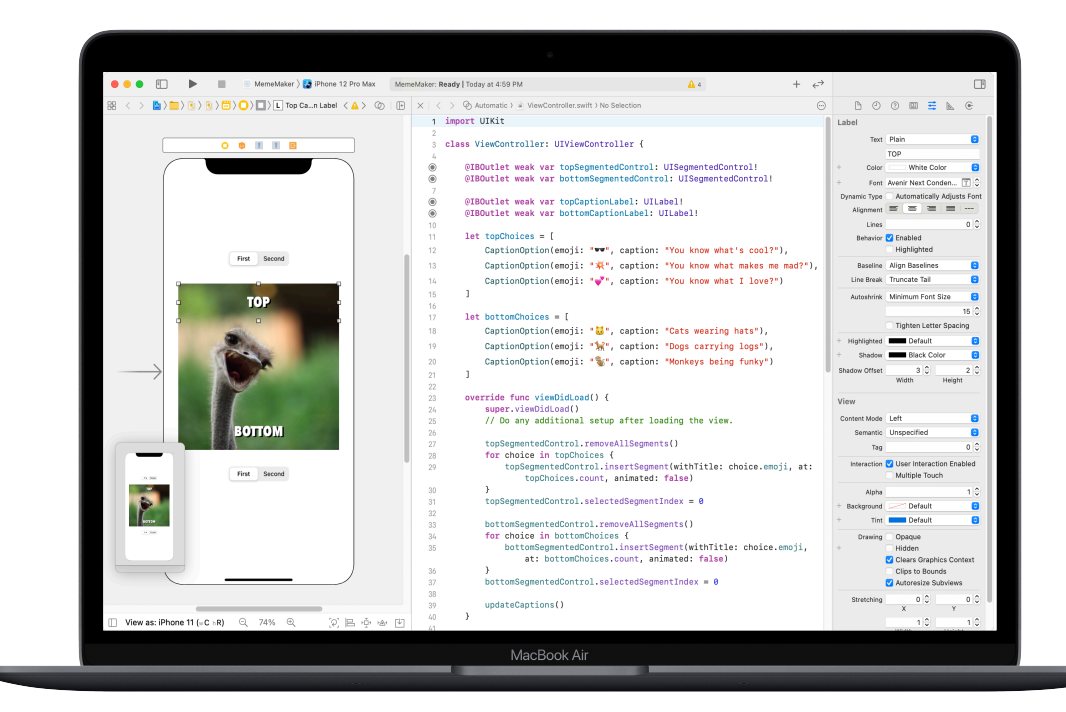

### **7–12**

### **"Schere, Stein, Papier" App**

Erfahren Sie, wie Sie Strukturen und Aufzählungen anpassen, um das Modell und die Logik für ein "Schere, Stein, Papier"-Spiel zu erstellen. Verwenden Sie Zufallszahlen, damit Benutzer endlos gegen den Computer spielen können.

**Anwenden:** Erstellen Sie eine Spiele-App mit Emojis und Tasten.

Schere, Stein, Papier App-Projekt (Seiten 369–384)

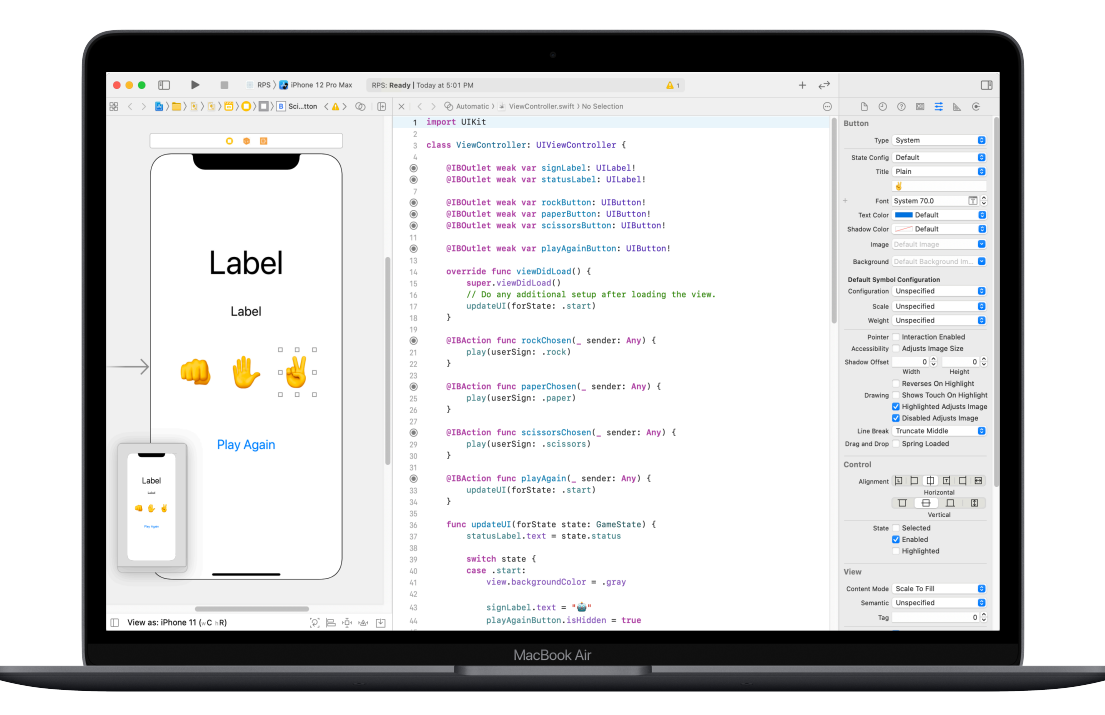

#### **ElementQuiz App: Teil B 7–12**

Erfahren Sie, wie Sie mit der Texteingabe umgehen, um einen Quizmodus mit Punktzählung in der ElementQuiz App zu erstellen. Erfahren Sie, wie Sie die Logik der Benutzeroberfläche strukturieren und Ihren Code überarbeiten, wenn dieser komplexer wird.

**Anwenden:** Erweitern Sie die Quiz App um einen Modus, in dem Punkte gezählt werden.

ElementQuiz App-Projekt, Teile 4–10 (Seiten 417–468)

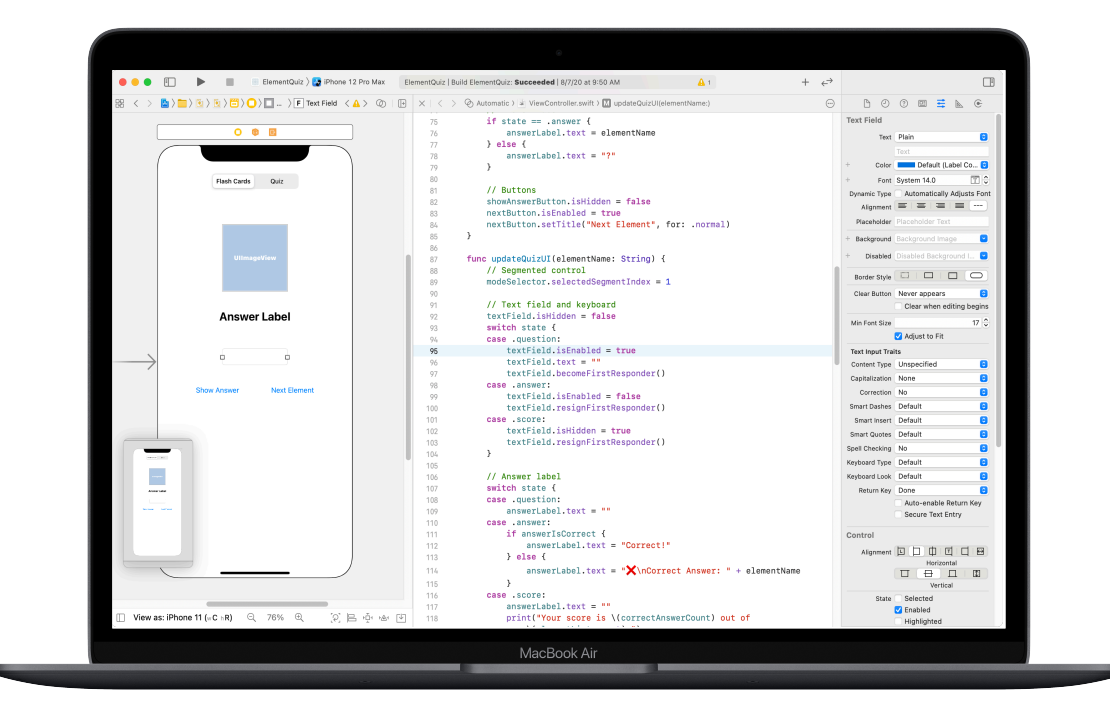

# <span id="page-34-0"></span>**App-Design-Challenge** Modul 5

 $\sim$ 

Eine Appentwickeln 35 and 1 in 1990 and 1990 and 1990 and 1990 and 1990 and 1990 and 1990 and 1990 and 1990 and 1990 and 1990 and 1990 and 1990 and 1990 and 1990 and 1990 and 1990 and 1990 and 1990 and 1990 and 1990 and 19

# **App-Design-Challenge** Modul 5 – Überblick

In diesem Modul entwickeln die Clubmitglieder mithilfe des App-Design-Übungsbuchs aus der Reihe "In Swift entwickeln" eine App, mit der sie ein für sie relevantes Problem lösen. Die Lernenden erlernen das App-Design anhand eines Designentwicklungsschemas, was eine unverzichtbare Fähigkeit bei der Entwicklung von iOS Apps ist. Sie durchlaufen die einzelnen Phasen des App-Design-Zyklus und können so – während sie ihre Idee umsetzen – den Zusammenhang zwischen App-Design und Programmieren in Swift erkunden.

Anschließend können Sie den Mitgliedern basierend auf dem Leitfaden zur Präsentation von Apps dabei helfen, ein App-Vorstellungsvideo zu planen, das ihren Prozess dokumentiert und das App-Design präsentiert. Halten Sie schließlich eine App-Präsentation ab, in der Sie den Einfallsreichtum Ihrer Clubmitglieder in Szene setzen.

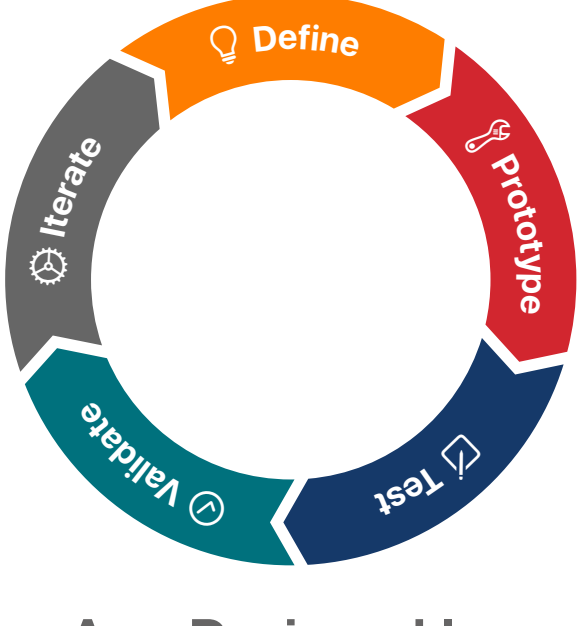

**App-Designzyklus** 

### **Ressourcen**

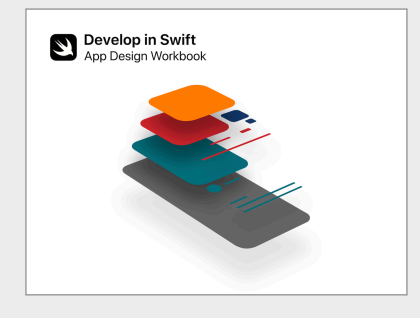

App-Design-Übungsbuch "In Swift [entwickeln"](https://apple.co/developinswiftappdesignworkbook) >

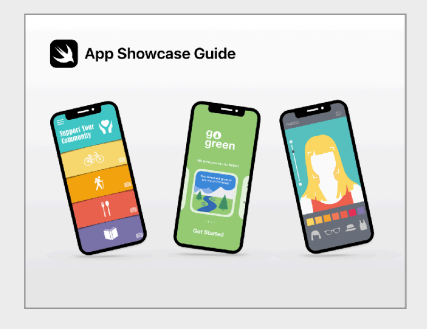

[Leitfaden zur Präsentation von Apps](https://www.apple.com/de/education/docs/app-showcase-guide.pdf) >

# **App-Design-Challenge**

Die Clubmitglieder bilden kleine Teams, identifizieren eine für sie interessante Herausforderung und entwerfen eine App, um sie zu bewältigen. Anhand des App-Design-Übungsbuchs aus "In Swift entwickeln" folgen sie einem Designprozess, der das Definieren von App-Ideen, das Entwickeln eines funktionierenden Prototyps in Keynote und das Testen und Analysieren der App mit Benutzern umfasst. Basierend auf den so gewonnenen Erkenntnissen wird die App anschließend überarbeitet.

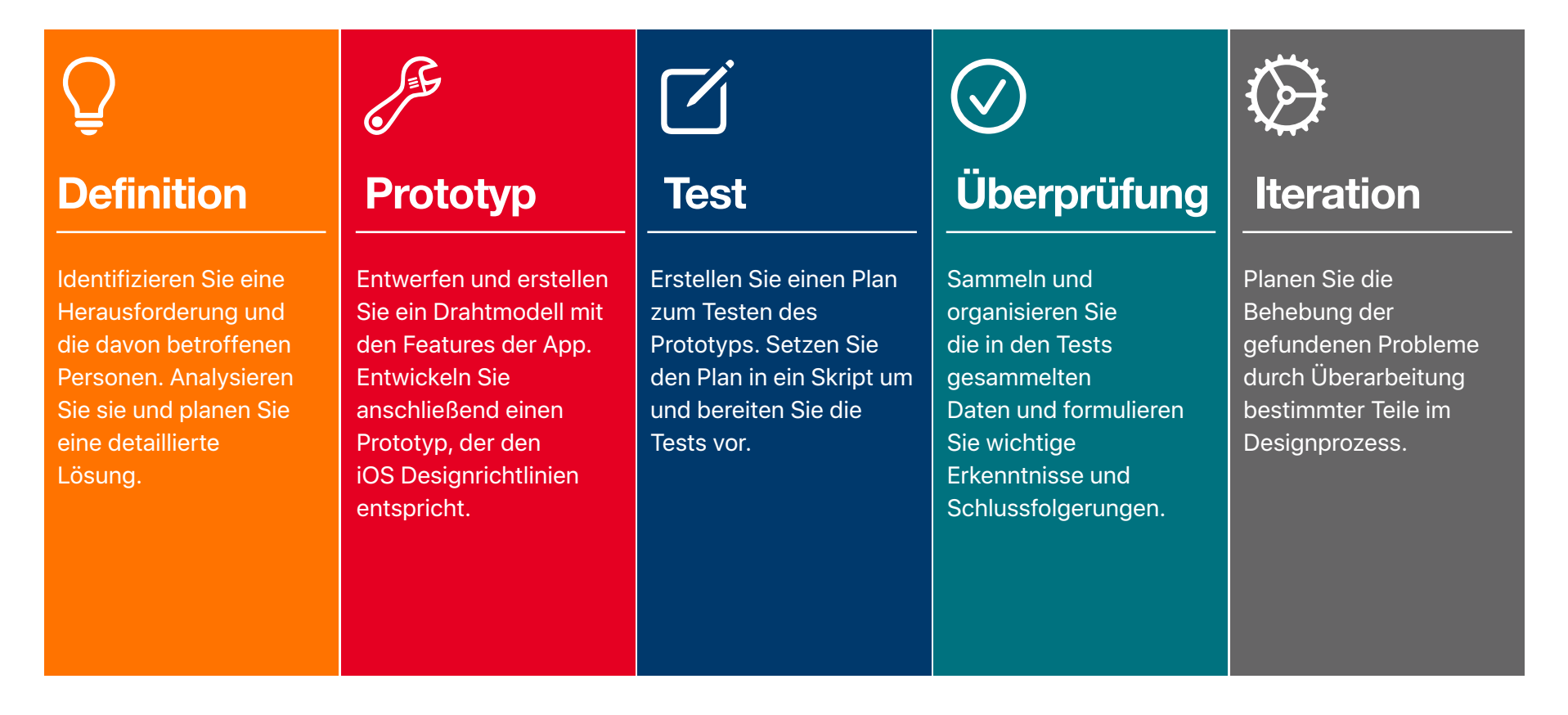

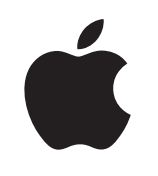

© 2021 Apple Inc. Alle Rechte vorbehalten. Apple, das Apple Logo, Apple TV, Apple Watch, iPad, iPhone, Keynote, Mac, MacBook Pro, macOS, Siri, Swift, Swift Playgrounds, das Swift Logo, watchOS und Xcode sind Marken von Apple Inc., die in den USA und weiteren Ländern eingetragen sind. tvOS ist eine Marke von Apple Inc. App Store ist eine Dienstleistungsmarke von Apple Inc., die in den USA und weiteren Ländern eingetragen ist. IOS ist eine Marke oder eingetragene Marke von Cisco in den USA und weiteren Ländern und wird unter Lizenz verwendet. Andere hier genannte Produkt- und Herstellernamen sind möglicherweise Marken der jeweiligen Unternehmen. April 2021